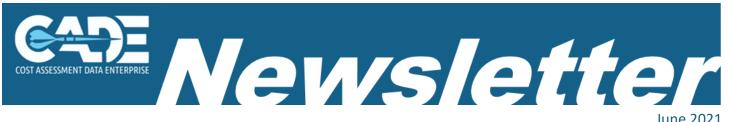

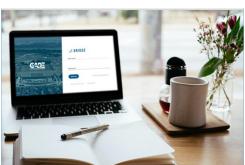

Volume 2, Issue 2

Cost Data Support Group (CDSG)

#### What's Inside

- What's New in CADE?
- DoD Policy & Guidance
- CADE Training & Webinars
- Frequently Asked Questions

## Welcome!

This year hasn't slowed down for the CADE community! The Cost Data Support Group (CDSG) remains dedicated to delivering topnotch support to our government and industry stakeholders. In our last issue, just to mention a few new features that were added in CADE: the New Air Force Library has been added to the Data & Analytics application. The Software Resource Data Report (SRDR) functionality has expanded to support the upload/submission, ingestion, validation and export of SRDR Development (Dev) & Maintenance (Mx) data, the Selected Acquisition Report (SAR) is now accessible from the CADE Portal.

In this issue, we will highlight some new features that have been added to the system, such as:

- Published CSDR Submission Data Tile
- CADE D&A Pre-Defined Bulk Downloads for Service & Commodity
- Added Search by Weapon System Type in CSDR Browse
- Added .CSV Download Option to CSDR Browse

We are excited to share these new features and training opportunities with you and look forward to hearing your feedback!

- The CADE Team

# What's New in CADE?

## **Updated FlexFile and Quantity Data Report Implementation Guide**

The updated FlexFile and Quantity Data Report Implementation Guide includes more use cases including expanded examples for Order/Lot, End Item, and Quantity Data Report. Updates also include more information on the validation process and a list of Frequently Ask Questions.

Below is an example of a situation where Unit/Sublot reporting is indicated in the Unit Reporting column (Block 18c) of the approved CSDR Plan, the End Item defined in the End Item table should provide sufficient fidelity of system, subsystem, and component to allow unit sequencing for high value and high interest elements:

| INTRA                      | -CONTRACT SC          | OPE REPORTING DE                       | FINITION                           |
|----------------------------|-----------------------|----------------------------------------|------------------------------------|
| ORDERS/LOTS                |                       |                                        |                                    |
| a. ID                      | b. NAME               |                                        | c. PHASE/MILESTONE                 |
| 1                          | Lot 1                 |                                        | C FRP                              |
| 2                          | Lot 2                 |                                        | C FRP                              |
| 3                          | Lot 3                 |                                        | C_FRP                              |
| END ITEMS                  |                       |                                        |                                    |
| a. ID                      | b. NAME               |                                        |                                    |
| 1                          | Variant A             |                                        |                                    |
| 2                          | Variant B             |                                        |                                    |
| 3                          | Engine                |                                        |                                    |
|                            |                       | 1                                      | l                                  |
| a. ORDER/LOT ID            | b. END ITEM ID        | c. UNIT REPORTING<br>(X if applicable) | d. SEQUENCING<br>(X if applicable) |
| a. ORDER/LOT ID            | b. END ITEM ID        |                                        |                                    |
|                            |                       | (X if applicable)                      | (X if applicable)                  |
| 1                          | 1                     | (X if applicable)                      | (X if applicable)                  |
| 1                          | 1 2                   | (X if applicable)  X X                 | (X if applicable)                  |
| 1<br>1<br>1                | 1<br>2<br>3           | (X if applicable)  X X X               | (X if applicable)  X  X  X         |
| 1<br>1<br>1<br>2           | 1<br>2<br>3<br>1      | (X if applicable)  X X X X             | (X if applicable)  X X X X         |
| 1<br>1<br>1<br>2<br>2      | 1<br>2<br>3<br>1<br>2 | (X if applicable)  X X X X X X         | (X if applicable)  X X X X X X X X |
| 1<br>1<br>1<br>2<br>2<br>2 | 1<br>2<br>3<br>1<br>2 | (X if applicable)  X X X X X X X       | (X if applicable)  X X X X X X     |

For this example and more, check out the March 2021 version of the FF Implementation Guide here: https://cade.osd.mil/policy/flexfile-quantity

#### **Published CSDR Submission Data Tile**

CADE CSDR Submission export has been added to the Portal Dashboard Tile and allows Government analysts to download and export metadata for all of the CSDR submissions. This export contains all of the metadata so analyst are aware of the data available in CADE's Data & Analytics application. The export is organized with the newest Publish Date first allowing analysts insight to the most recent data published into CADE.

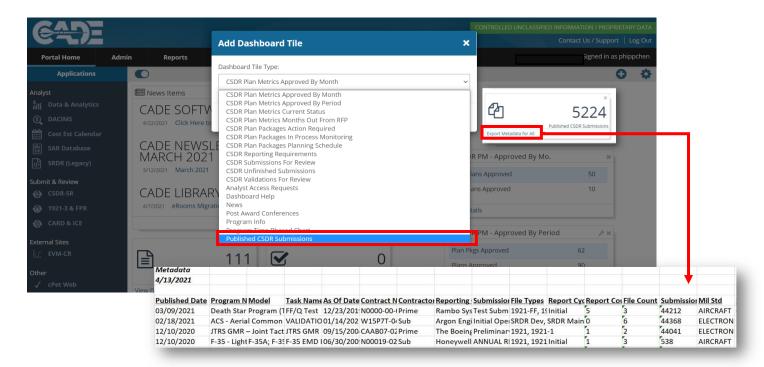

## CADE D&A Pre-Defined Bulk Downloads for Service & Commodity

Quick Downloads in Data & Analytics that allows analyst to access Service and Commodity bulk download CSDR data organized by year. This change results in the quicker download of large data sets at the Service and Commodity level in a single click and eliminates the analysts need to query/search data.

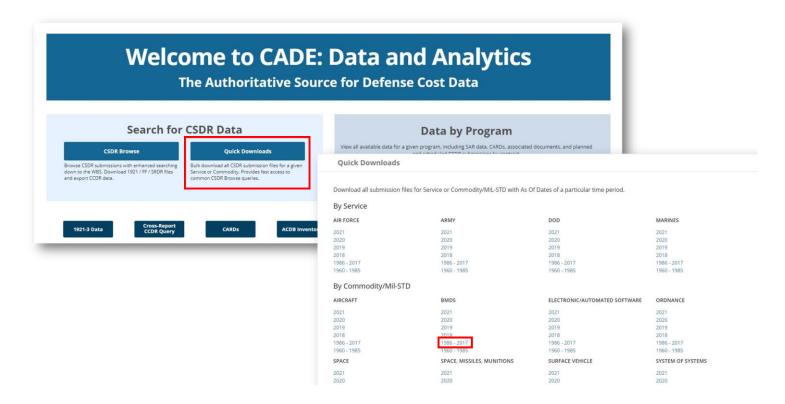

# Weapon System Type in CSDR Browse

CADE users now have the ability to search by Weapon System Type at the contract level by selecting Weapon System Type in the more filters menu and selecting applicable inputs.

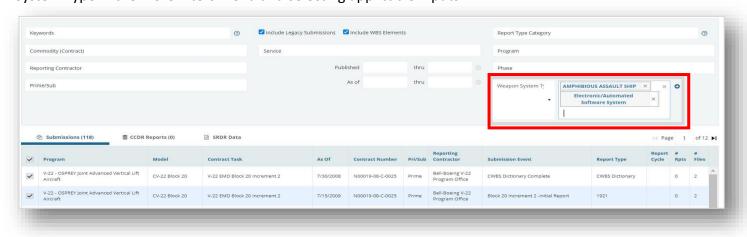

## Added .CSV Option to CSDR Browse

CADE users can now select to export data in .xls or .csv. Users exporting large amounts of data that might max out the excel workbook are encouraged to use .csv.

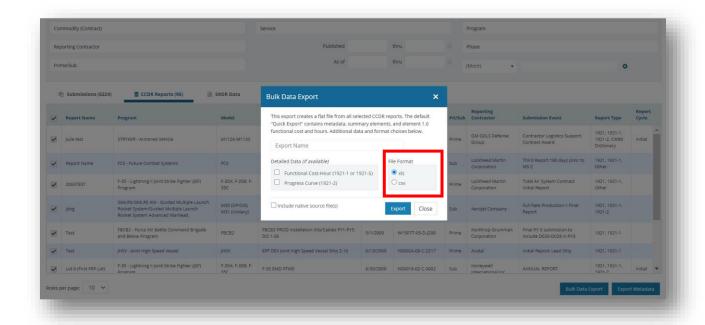

## **Joint Integrated Analysis Tool (JIAT)**

The Automated Cost Database (ACDB) Application in JIAT is home to four commodity databases: ACDB Aviation, ACDB Communications and Electronics, ACDB Missiles and Munitions, and ACDB Wheel and Tracked Vehicles. Here, users can access commodity-based cost, technical, and performance data. This data is mapped to a standard estimating structure and normalized to a common base year for the purposes of analysis.

In addition to offering Bulk Data Flat Files in the "WBS and CES with Cost and Technical Data" format, the Automated Cost Database (ACDB) environment within JIAT now offers bulk reports in two additional formats: "CES with Cost Data" and "WBS with Cost and Technical Data." These additions will provide analysts with greater ease in filtering for significant data. CES with Cost Data focuses on providing the cost data against the CES and is ideal for development cost factors. WBS with Cost and Technical Data offers a format to develop technical parameter based CERs. Analysts can download the bulk files from the JIAT Document Library labeled ACDB Bulk Data Flat Files. For further information on these two additional formats, users can reference the ACDB User Guide Understanding the Bulk Flat File Types document hosted in the JIAT Document Library or contract JIAT\_Support@tecolote.com.

# **DoD Policy & Guidance**

#### OSD CAPE Releases New 1921-3 DID and Data Model

The Contractor Business Data Report (1921-3) is the Department of Defense (DoD) system for collecting costs and hours at the business unit level in terms of the contractor's own proposed categories. While the former 1921-3 required strictly formatted data and necessitated mappings to a government standard, the new 1921-3 data model allows for more flexibility for the contractor to align to their own rate structure. For the past two years the OSD Cost Assessment and Program Evaluation (CAPE) has piloted a new Contractor Business Data Report and reporting format. The new DID is a collaboration of Government and industry feedback from the pilot process. Information on the new DID and the data model format can be found here:

https://cade.osd.mil/policy/1921-3

# DODM 5000.04, Cost and Software Data Reporting (CSDR) Manual

The DoDM 5000.04, Cost and Software Data Reporting (CSDR) Manual, was published on May 7, 2021. It provides additional guidance for the CSDR requirements found in Table 1, DoDI 5000.73. The DoDM 5000.04 incorporates and supersedes five earlier CAPE memorandums to address current CSDR

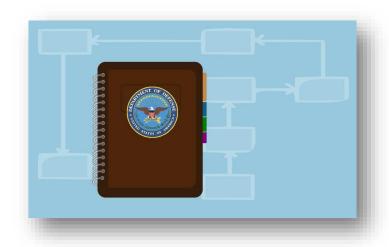

requirements for Government and contractor performed efforts, PM, PCO, and CWIPT personnel, non-FAR agreements, and designates the CSDR plan approval authorities.

You can view the CSDR Manual here:

DoDM 5000.04, Cost and Software Data Reporting (CSDR) Manual

Please see the Supporting Docs Needed for "New" and "Revised" CSDR Plans.

# **Cost Integrated Process Team: CIPT Meeting Recap**

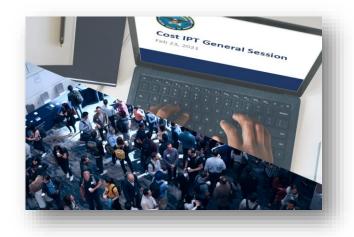

Thank you for taking the time to join us for the VIRTUAL CADE Cost Integrated Process Team on February 23, 2021. We truly do value your input that will help influence the way the Department of Defense collects and leverages data more efficiently and effectively. We believe the collaborative discussion of the CADE Initiatives will ultimately lead to a win-win for Industry and Government.

Please check out the presentations displayed during the CIPT for a **RECAP!** 

# **CADE Training**

#### CADE 201 Course is LIVE in CADE Learn (Bridge) LMS

## **Register Today!**

If you or any of your colleagues are interested in registering for future CADE Training and Outreach events, or accessing any of our online training, please visit https://cade.osd.mil/support. There is a wealth of resources on FlexFiles and other initiatives on our CADE website as well.

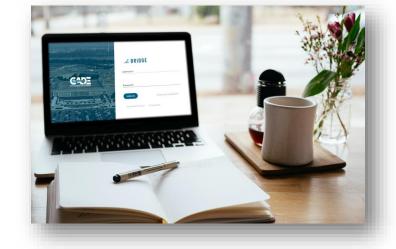

#### **CADE 201 - Intermediate Course Summary:**

CADE 201 instills confidence in analysts to plan for,

access, and analyze the new generation of CADE data. Lessons include:

• **CSDR Planning:** Use the latest DD Form 2794 to plan effectively for not just FlexFiles but the full suite of CSDR data. Learn how to save time with Plan Standards and tailor reporting requirements to your program for maximum efficiency.

## **CADE 201 Course (Cont.)**

- **CSDR Implementation:** Use the Resource Distribution Table (RDT) to get the "big picture" for CSDR, and learn the mechanisms to flow down reporting requirements to subcontractors and government entities alike. Use the Post-Award Conference (PAC) to establish consensus up front and ensure that subsequent CSDR submissions are validated quickly and painlessly.
- CADE Data Access: Use Browse CSDR Submissions and Cross-Report CCDR Query to quickly locate the
  data you need and bulk-export it to an analysis-ready flat file. Gain practice with all four FlexFile
  download options.
- FlexFile Insights and Updates: Conduct hands-on analysis of sample FlexFile data to understand
  insight to be gained, including the new "Big Three" of time phasing, account-level detail, and
  contractor functional categories.

As always, you can access On-Demand Course Offerings and the latest TRAINING CALENDAR from the MY LEARNING page within your CADE LMS account https://cade.bridgeapp.com or at https://cade.osd.mil/support and enroll directly in classes/ webinars there. If you have any questions, please contact CADE Training Team Lead Mr. Torri Preston, Torri.R.Preston.CTR@mail.mil

#### **CADE Webinar Series**

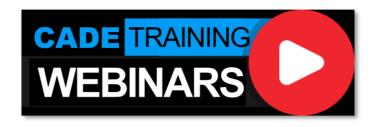

The CADE Support Team provides guided instruction on how to use CADE applications and tools in bi-weekly webinar series. These webinars are an additional educational tool to the CADE LMS online training courses, and the goal is to and provide real-time

examples of new features and tools as they are introduced within CADE. Each webinar is designed for specific CADE user roles (Submitter, Reviewer, Analyst) in order to provide more detailed instruction throughout the webinar on topics such as creating your cost reports and submitting them into CADE. Webinars are hosted via Zoom and Microsoft teams to accommodate both government and industry CADE users. In order to view and register for the upcoming webinars, you can view the list here: https://cade.osd.mil/support/events and click on the blue button labeled "Register for CADE Training Events".

## **CADE Webinar Series (Cont.)**

An email with a calendar invitation for the webinar will be sent shortly after registration. All topics for the webinars are informed by the most common questions and concerns submitted to the CADE Support Team. If you have suggestions for future webinar topics, please contact us at CADESupport@Tecolote.com to provide your feedback.

#### **Upcoming Webinar Series:**

- Exploring the CADE & AF Library
- Submitting SRDRs in CADE
- FlexFile Validation Errors Explained
- Exploring the PPM
- Submitting SRDRs in CADE
- All about the 1921-3
- Exploring the DTMHub
- All about Sustainment

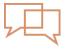

# Frequently Asked Questions

Q: Why am I unable to log into CADE using Internet Explorer (IE)? Why is some functionality in IE not working?

A: The CADE Team announce in May 2021 that we will no longer support the Internet Explorer (IE) browser. While accessing CADE in IE is available some of the functionality may work incorrectly or not at all. Over the next couple of months, users will be prompted to leverage Google Chrome, Edge and/or FireFox for optimal performance. Stay tuned for additional information as we work through this transition.

Please contact the Help Desk via email at cadesupport@Tecolote.com or by phone at 253-564-1979 Ext 2 if you have any questions.

#### **Contact Us**

**CADE Support** (253) 564-1979 Ex. 2 CADESupport@Tecolote.com